**HP-35** 

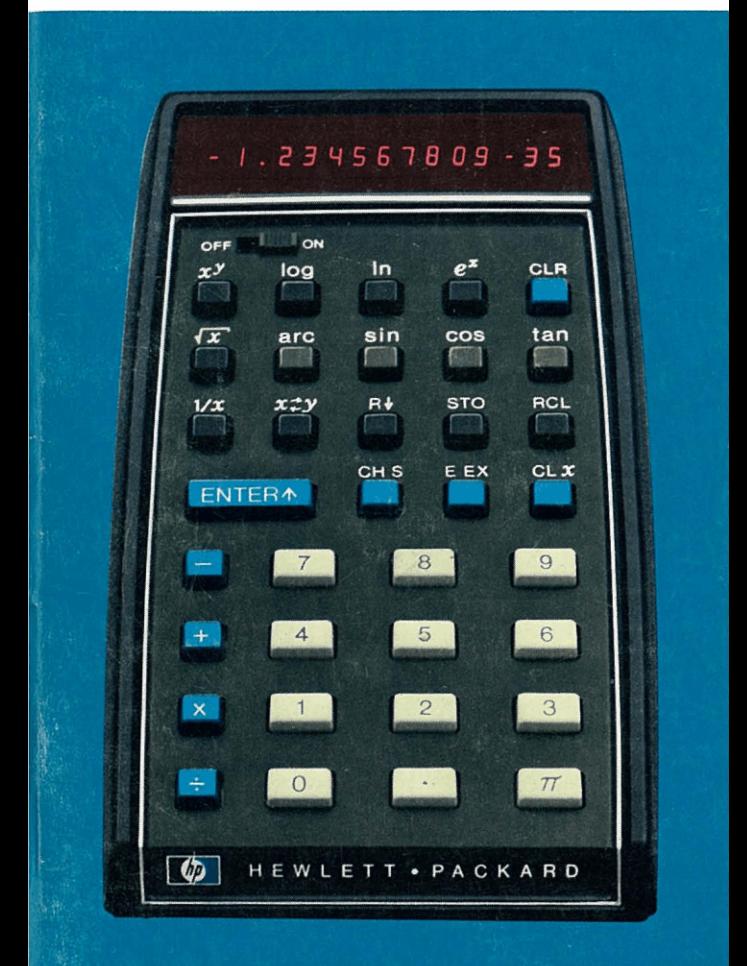

HP's Interesse an Rechengeräten entwickelte sich aus der eigenen Zielsetzung heraus, komplexe MeRprobleme zu lösen. Schon sehr früh erkannte HP dabei die Notwendigkeit, Rechengerate zu bauen, die sich leicht an wissenschaftliche Instrumente anschlieBen lassen.

1966 stellten wir der. ersten Kompakt-Rechner vor, der diesen Anforderungen voll entsprach. Kurz danach folgte unser erster voll programmierbarer Tischrechner. Von diesen bescheidenen Anfangen hat sich HP zu einem anerkannten Unternehmen in der mathematischen Problemlosung entwickelt. Heute arbeiten uber <sup>10</sup> 000 HP Tischrechner und über 3000 HP Kompaktrechner in technisch-wissenschaftlichen Anwendungen und im Schulbereich

Die Leistungsfahigkeit unserer Rechner wird durch ein umfangreiches Angebot an Peripherie erweitert, wie da sind Magnetbandstationen, Plattenspeicher, Karten- und Streifenleser, Drucker und Plotter.

All unsere Erfahrung auf dem Gebiet der wissenschaftlichen Problemlésung legen wir jetzt in lhre Hand mit dem HP-35 Taschenrechner.

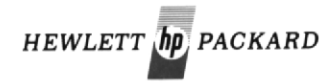

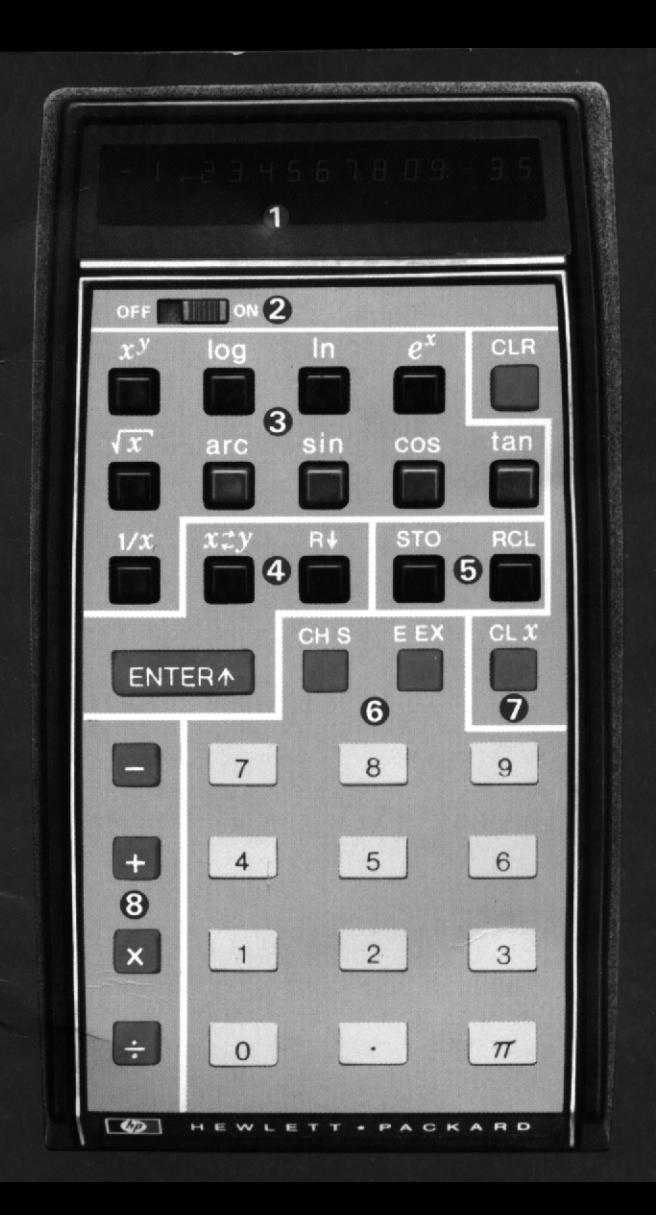

## © ANZEIGE

- **@ EIN-AUS-SCHALTER**
- **@** FUNKTIONS-TASTEN
- **@ KONTROLL-TASTEN**
- **@ SPEICHER-TASTEN**
- (® EINGABE-TASTEN
- © LOSCH-TASTEN
- © ARITHMETIK-TASTEN

# HP-35 **Taschenrechner**

# Bedienung<br>
Sedienung<br>
Sedienung<br>
Sedienung<br>
PEWLETT

**HEWLETT-PACKARD** 10900 WOLFE ROAD, CUPERTINO, 95014 CALIFORNIA, USA

### VORWORT

Die optimale Rechenleistung lhres HP-35 wird durch die folgerichtige und natiirliche Form der Bedienung erreicht, die jedoch leicht von der Art Ihnen bekannter Rechner abweichen kann.

Somit kann auch fiir einen versierten Kleinstrechner-Anwender das Studium dieser Broschiire von Vorteil sein. Dem Anfanger wird die der Logik folgende Schritt-fiir-Schritt-Methode den Einstieg erleichtern.

### DER RECHNER IN DER WESTENTASCHE

Die Zielvorstellung bei der Entwicklung des HP-35 war es, Ihnen einen hochpräzisen, portablen elektronischen Rechenschieber in die Hand zu geben. Wir wollten eine Maschine schaffen, die bis dato nur in Science Fiction Romanen zu finden war.

Der HP-35 leistet mehrals alle zur Zeit erhaltlichen Taschenrechner. Mit seinen 10 Stellen Genauigkeit kénnen fast alle physikalischen Konstanten dieses Universums verarbeitet werden. Er verarbeitet Zahlen von 10-99 (das sind 98 Nullen nach dem Komma) bis 1099 (eine <sup>1</sup> mit 99 Nullen) und setzt das Komma automatisch. Er ist der erste Taschenrechner, der transzendente Funktionen wie Logarithmen und trigonometrische Funktionen anbietet. Die «Stack-Technik» und die umgekehrte Polnische Notation finden im HP-36 Anwendung. Diese Techniken zählen in der Computer-Wissenschaft zu den wirkungsvollsten bei der Lésung mathematischer Ausdriicke.

Der HP-35 wurde aus der Sicht des Anwenders entwickelt. Fiir die Anordnung der Tasten, die Wahl der Funktionen und das Design wurde gleich viel Zeit verwendet wie fir die Entwicklung der Elektronik.

Die Geschwindigkeit und Leichtigkeit, mit der Sie zur Lösung gelangen, ist einmalig. Auch Sie werden feststellen, daR sich weniger Fehler einschleichen, wenn die Bedienung vereinfacht wird. Sie werden auch feststellen, daß Sie jetzt den HP-35 zur Hand nehmen, wo Sie vorher anderen Methoden vertrauen muften. Und das in drei Bereichen: zum ersten da, wo die Schätzung aus Bequemlichkeit der Berechnung vorgezogen wurde. Zweitens werden Sie nicht direkt mit lhrer tiglichen Arbeit zusammenhéngende Berechnungen anstellen, wie Rentabilitat, Zinseszinsrechnungen usw., und unter Umständen Ihr Hobby an Präzision zunehmen lassen. Der dritte Bereich ist der «... wuften Sie schon?» WauBten Sie z.B., daB ein Kubikkilometer Luft weit iiber eine Million Tonnen wiegt? WuBten Sie, daB 355:113 eine sehr gute Annäherung an  $\pi$  ist?

Uberpriifen Sie es. Das gilt auch fiir den weiteren Verlauf des Handbuch-Studiums. Schalten Sie den Rechner an und uberpriifen Sie das Geschriebene.

Doch nochmal die Approximation für  $\pi$ . Tasten Sie die 355 ein, drücken Sie ENTER1, dann geben Sie den Divisor ein, 113. Drücken Sie die **F** Taste für den Quotienten. Die Approximation wird angezeigt. Jetzt subtrahieren Sie den echten, zehnstelligen Wert für  $\pi$  von dem Ergebnis. Drücken Sie  $\pi$  und  $\Box$ . Überrascht, wie klein die Abweichung ist (2,66x10-7)? Nun noch den Fehler in Prozent. Teilen Sie diese Differenz durch  $\pi$  und multiplizieren Sie mit 100  $(\pi)$ , B, 100,  $\mathbb{R}$ ). Jetzt wissen wir, daß die Approximation 355:113 auf den 8,47millionsten Teil eines Prozentes an das echte, zehnstellige 7T herankommt. Sehen da die bekannten 22/7 nicht traurig aus? AbschlieBend noch zwei Bemerechte, zehnstellige π herankommt. Sehen da die bekannten<br>22/7 nicht traurig aus? Abschließend noch zwei Bemer-<br>kungen: ①. der Bruch ist leicht zu merken. Man dupliziert die ersten drei ungeraden und setzt das Divisionszeichen in kungen:  $(1)$ , der Bruch ist leicht zu merken. Man dupliziert<br>die ersten drei ungeraden und setzt das Divisionszeichen in<br>die Mitte 113/355;  $(2)$  haben Sie soeben den Ausdruck  $(355:113 - \pi) \times (100: \pi)$  berechnet. Herzlichen Glückwunsch. Oh, schalten Sie den Rechner aus und legen Sie ihn zur Seite. Sie sollten gar nicht wissen, wie er funktioniert. .. noch nicht.

Ш

### INHALT

TEIL 1

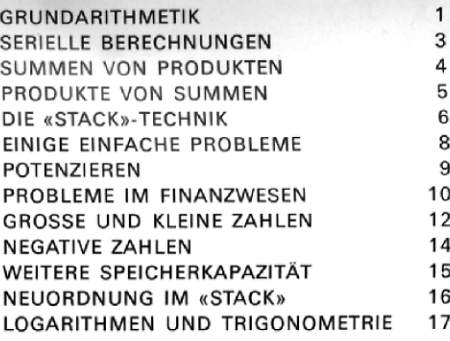

ren 2

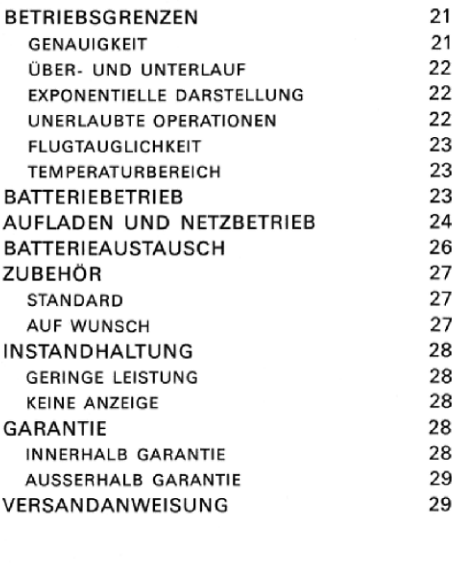

TEIL  $3$ TEIL<sup>3</sup>

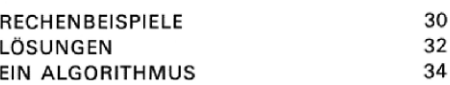

Hewlett-Packard verschickt Ihren HP-35 voll bestückt, mit Batterien und betriebsbereit. Ohne Anschluß des Ladegerätes schalten Sie das Gerät auf ON. Sie müssen eine 0 mit folgendem Komma sehen. Ist das nicht der Fall, lesen Sie bitte Seite 28.

# TFIL

### **GRUNDARITHMETIK**

Im HP-35 erscheinen arithmetische Antworten sofort nach Drücken der H. H. Noder H Taste. Wie in einer Addiermaschine, wo die **Fill Taste die letzte Eingabe addiert bzw.** die Taste subtrahiert, so arbeiten im HP-35 die X und Tasten indem mit der letzten Eingabe multipliziert bzw. dividiert wird.

Zuvor muß jedoch die erste Zahl im Rechner sein. Dies erfolgt durch Drücken der Taste ENTER 1. Jetzt geben Sie die nächste 

Versuchen Sie folgende Beispiele. Es ist nicht notwendig, zwischen zwei Problemen die Register zu löschen. Bei falscher Eingabe drücken Sie die Taste et al (löschen  $x$ ) und geben Sie die Zahl neu ein.

3 von 12

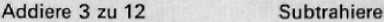

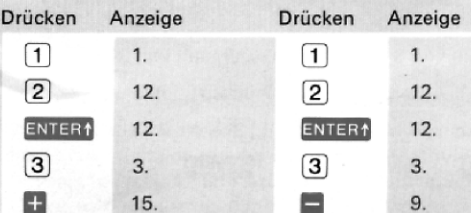

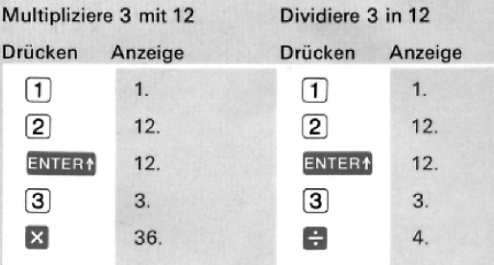

Beachten Sie in den vier Beispielen:

- · Beide Zahlen (Operanden) sind in der Maschine vor Drücken von **FL, EL, X** und FL.
- Drücken der H. D. X oder H Taste führt die Operation sofort aus und zeigt das Ergebnis an.

Die ENTER1 Taste dupliziert die angezeigte Zahl im zweiten internen Register. Die Anzeige bestätigt den Transfer durch kurzes Blinken. Bei Eingabe der nächsten Zahl wird die alte Anzeige automatisch gelöscht. Falls Sie jedoch die Zahl verdoppeln wollen, brauchen Sie keine neue Eingabe. Drücken Sie nach ENTER1 die E- Taste. Für die Quadrierung drücken Sie die X Taste. Versuchen Sie's.

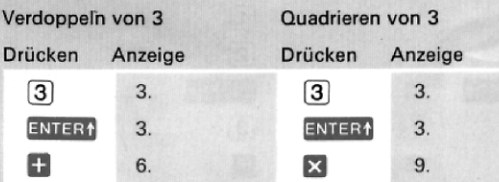

Nach jeder ausgefiihrten Operation wird vor Eingabe der neuen Zahl automatisch ein ENTER1 ausgeführt. Das bedeutet, daR die alte und auch die neue Zahl sofort fiir die nächste Operation bereitstehen.

### Beispiele:

Suche die Summe der Suche das Produkt der ersten Ungeraden ersten 5 Geraden

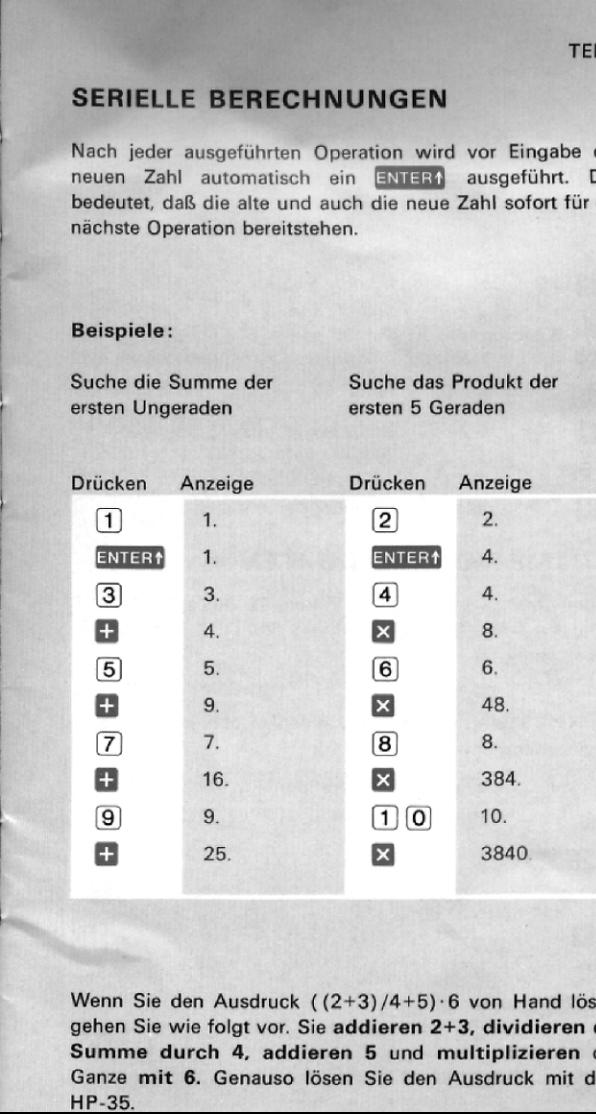

Wenn Sie den Ausdruck ( $(2+3)/4+5$ ) $\cdot$ 6 von Hand lösen, gehen Sie wie folgt vor. Sie addieren 2+3, dividieren die Summe durch 4, addieren 5 und multiplizieren das Ganze mit 6. Genauso I6sen Sie den Ausdruck mit dem HP-35.

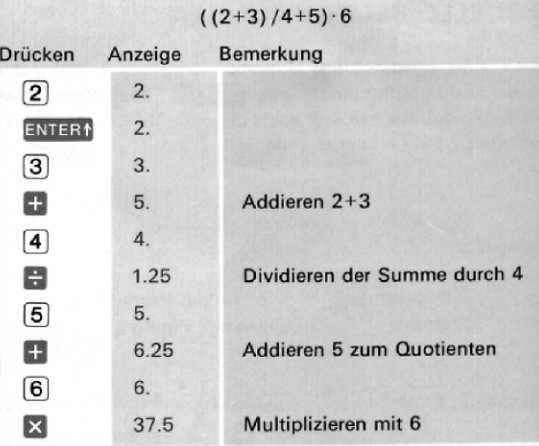

### SUMME VON PRODUKTEN

Δ

Angenommen, Sie verkaufen Waren: 12 Stück à DM 1,58, 8 Stück à DM 2,67 und 16 Stück à DM 0,54. Der Gesamtverkaufspreis ist

 $(12\times1,58) + (8\times2,67) + (16\times0,54)$ 

Der HP-35 liefert das Ergebnis ohne Aufschreiben und ohne

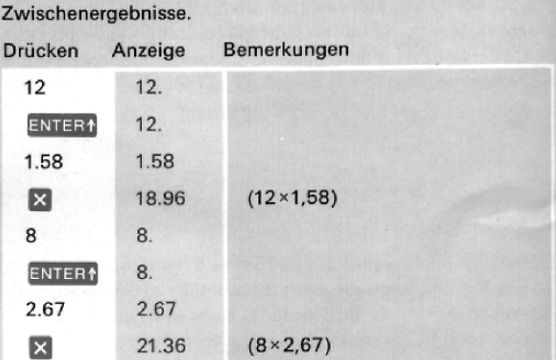

TEIL1

5

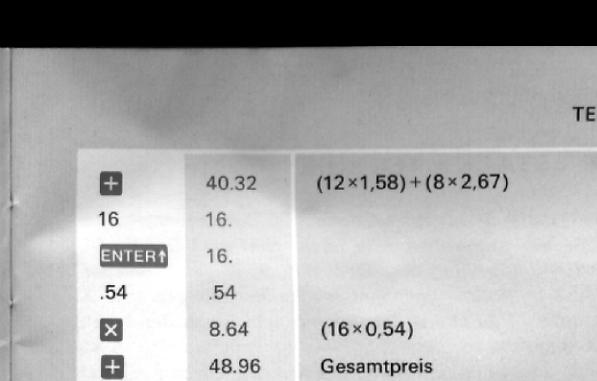

Auf diese Art konnen Sie fiir alle Produkte die Summe bilden.

### PRODUKTE VON SUMMEN

experience of the contract of

Probleme wie (7+3)- (5+11) - (13+17) werden genau wie die Summe von Produkten gelöst, nur werden die Faund X Tasten vertauscht.

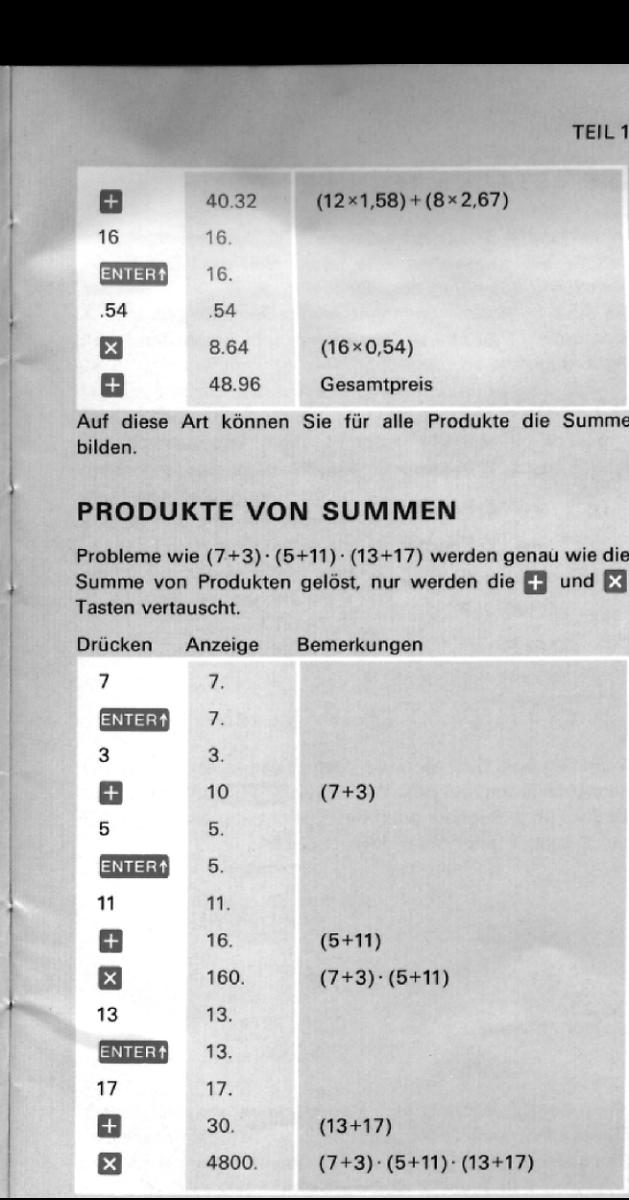

DIE «STACK »-TECHNIK In den letzten Beispielen hat der HP-35 Zwischenergebnisse automatisch gespeichert. Wie funktioniert das? Der HP-35 besitzt 4 Zahlen-Register, die wir X, Y, Z und T nennen. Sie sind in einem sogenannten «Stack» untergebracht, X ganz unten, T zu oberst. Die Anzeige gibt immer den Inhalt des X-Registers an. !

### DER «STACK»

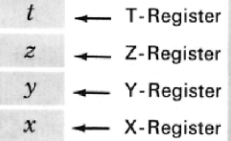

Um Verwechslungen vorzubeugen, bezeichnen wir die Register mit GroBbuchstaben, <sup>|</sup> die Inhalte mit Kleinbuchstaben. Somit sind  $X, V, Z$  und  $t$  die Inhalte der Register X, Y. Z und T.

MERKE **WARRAND WAS ARRESTED FOR A STATE** Das X-Register wird ' immer angezeigt.

Wenn Sie eine Zahl eintasten, geht diese in das X-Register (das einzige angezeigte). Wenn Sie ENTER1 drücken, wird die Zahl im Y-Register dupliziert. Gleichzeitig wird  $\nu$  nach Z und Z nach T geschoben. Siehe Beispiel:

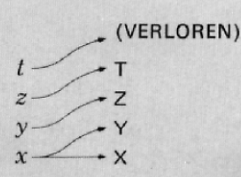

**ENTER1** 

 $x$ <br>wird  $x$ <br>en, um c<br> $\sum$  und<br>Z duplizi Wenn Sie  $\Box$  drücken, wird  $X$  zu  $y$  addiert und der gesamte wenn die Tataken, wie zu zu graduen unter gesame.<br>«Stack» fällt nach unten, um das Ergebnis in X anzuzeigen.<br>Das gleiche gilt für **Dr. Ix und . Wenn immer der «Stack»** Das gleiche gilt für  $\blacksquare$ ,  $\blacksquare$  und  $\vdash$ . Wenn immer der «Stack» fällt, wird  $I$  in T und Z dupliziert und Z fällt nach Y.

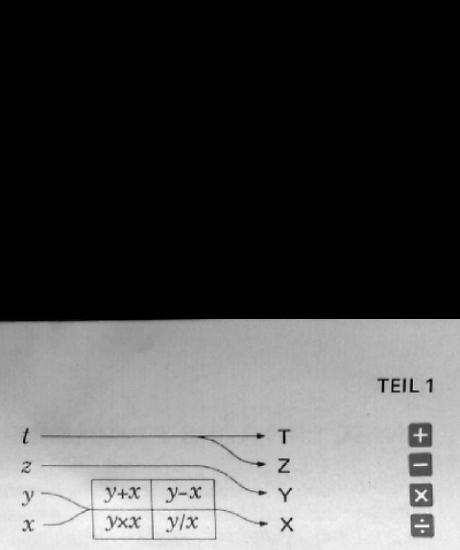

TEIL1

7

Lassen Sie uns den «Stack» für die Lösung von (3×4)+ (5%6) beobachten. Die verwendeten Tasten werden Uber den eingekreisten Schrittnummern @ bis @ angezeigt. Uber den Tasten sehen Sie die Register X, Y, Z und T nach Tastendruck.

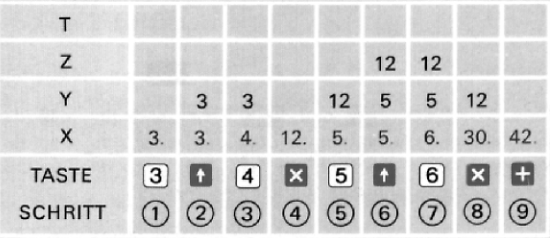

- SCHRITT (1) 3 in der Anzeige (X-Register).
- SCHRITT (2) 3 dupliziert im Y-Register.
- SCHRITT (3) 4 in der Anzeige.
- 
- SCHRITT **4** Produkt (12) in Y gebildet fällt nach X.<br>SCHRITT **(5)** 5 in Anzeige, automatisch **ENTER**N hebt 12 nach Y.
- SCHRITT  $(6)$  ENTER1 hebt y nach Z, X nach Y, X bleibt unveréndert.
- SCHRITT (7) 6 in der Anzeige.
- SCHRITT  $(8)$  Produkt  $(30)$  in Y gebildet, Z und Y fallen nach Y und X.
- SCHRITT (9) Summe (42) in Y gebildet fällt nach X.

### EINIGE EINFACHE PROBLEME

Berechnungen, die nur auf einer Zahl basieren, sind noch einfacher durchzuführen als die bereits gelösten. Sie geben die Zahl (X) in den HP-35 ein und driicken die Taste der gewdlnschten Operation. Hier einige Beispiele:

**The State of the State of the State of the State** 

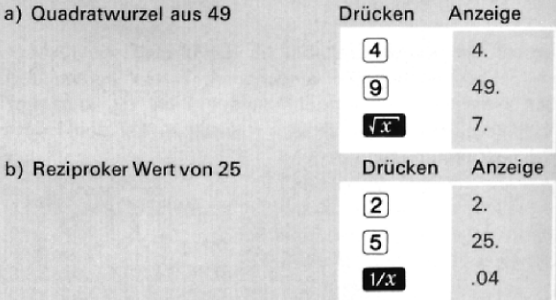

Das  $X$  auf der FEE und TAT Taste bedeutet, daß das Ergebnis die Quadratwurzel oder den reziproken Wert des Betrages des X-Registers darstellt. Dies kann das Ergebnis einer vorhergegangenen Berechnung sein.

c) Hypotenuse eines rechtwinkeligen Dreiecks mit den Seiten 3 und 4. Sie Suchen  $\sqrt{3^2+4^2}$ 

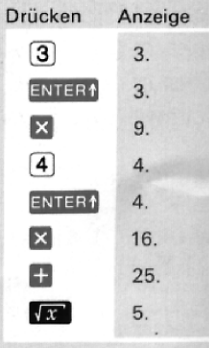

d) Berechnen der Fliche eines Kreises mit einem Radius von 3 m.  $F = \pi r^2$ :  $r = 3$  m.

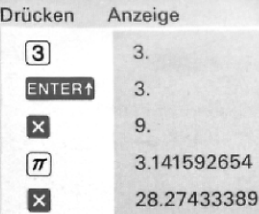

### POTENZIEREN

Wir haben gesehen, wie wir eine Zahl quadrieren und den reziproken Wert erhalten, d.h.  $X^2$  und  $X^{-1}$ . Mit der  $x^y$  Taste können Sie jede positive Zahl potenzieren. Nehmen wir an, Sie wollen folgende Aufgabe Iösen: 2×2×2×2×2  $x2\times2\times2\times2=29$ . Bei den meisten Kleinrechnern müssen Sie achtmal die Multiplikation durchführen. Und so lösen Sie das Problem mit dem HP-35:

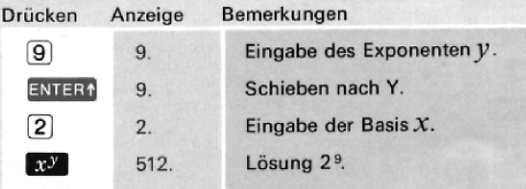

doc<br>ner if die<br>B. 8<sup>2</sup>/<br>doch<br>nenno Der Exponent (y) muB nicht ganzzahlig sein. Der HP-35 berechnet  $x$ <sup>y</sup> über ein internes Programm, unter Verwendung des Logarithmus. Dies bedeutet, daß die Lösung nicht auf die letzte Stelle genau ist (Genauigkeit Seite 21).<br>Z.B.8<sup>2/3=4</sup>,über die Eingabe von [2] ENTER1 3 H 8 R<sup>y</sup> iedoch erhalten Sie 3.999999999. Sie können das Ergebnis 2. B. 8<sup>2/3</sup>=4, über die Eingabe von  $\boxed{2}$  ENTER1  $\boxed{3}$   $\rightarrow$   $\boxed{8}$  x<sup>y</sup> jedoch erhalten Sie 3.999999999. Sie können das Ergebnis 4 nennen, der Fehler beträgt 0,000000001.

### PROBLEME IM FINANZWESEN

Wenn Sie eine DM bei 5% für 17 Jahre anlegen, wie groß ist Ihr Kapital nach Ende des 17. Jahres?

### Betrag=(1+Zins) Laufzeit

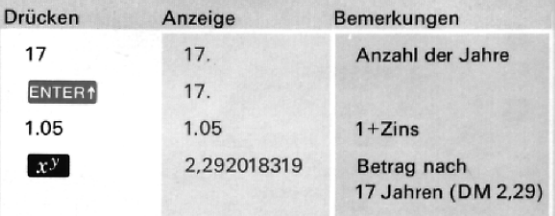

Ein Unternehmen hatte 1965 einen Umsatz von DM 926 Mio. <sup>1972</sup> wuchs der Umsatz auf DM 1,37 Mrd. an. Wie groR war das jährliche Wachstum?

1+Zuwachs=  $\left(\frac{\text{Endwert}}{\text{Anfangswert}}\right)$  1/Jahre

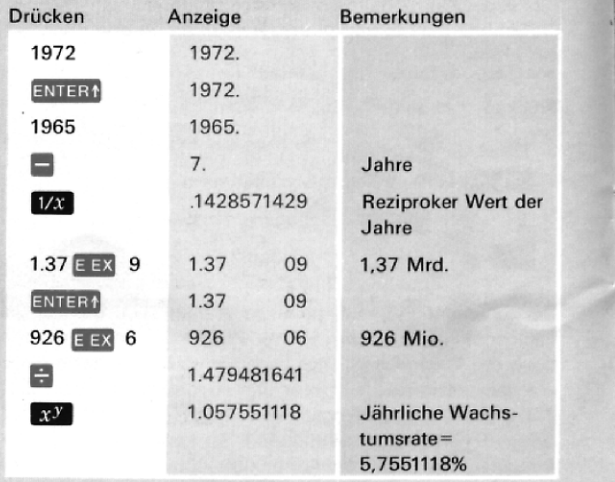

Berechnen der monatlichen Rückzahlung (360 Raten) für ein Darlehen von DM 30 000,--, bei einem Jahreszins von 6% (0.005/Monat).

Darlehen × Monatszins

Monatliche Rückzahlung=

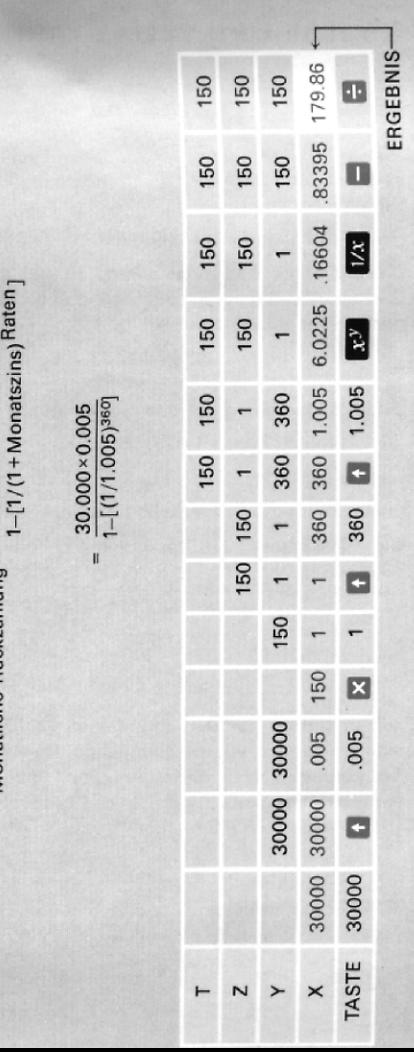

TEIL<sub>1</sub>

### GROSSE UND KLEINE ZAHLEN

Angenommen, Sie quadrieren die Zahl 987654, indem Sie 987654 ENTER1 X drücken. Das Ergebnis:

9.754604237 <sup>11</sup>

In dieser Form zeigt der HP-35 Zahlen größer als 10 Mrd. an. Die Zahl bedeutet:

9.754604237 x1011.

Diese Art der Zahlendarstellung ist als wissenschaftliche Darstellung bekannt. Sie bedeutet, dak das Komma <sup>11</sup> Stellen nach rechts zu versetzen ist.

975,460,423,700

Jetzt drücken Sie 1/x und Sie sehen die Zahl:

1.025156916-12

was bedeutet:

1.025166916%10-12,

Die —12 bedeutet, da® das Komma 12 Stellen nach links zu schieben ist.

f00(10()0()0000&02 5156916

Zahlen größer als 10<sup>10</sup> und kleiner als 10-<sup>2</sup> werden automatisch in der wissenschaftlichen Darstellung angezeigt. Sie können Zahlen dieser Art direkt eingeben unter Verwendung der Taste **EEX** (Enter Exponent). So geben Sie 15,6 Billionen ein (15,6 x1012)

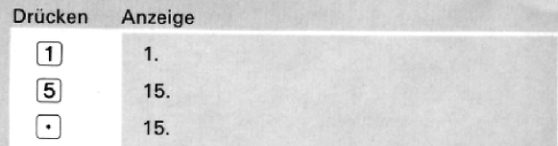

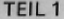

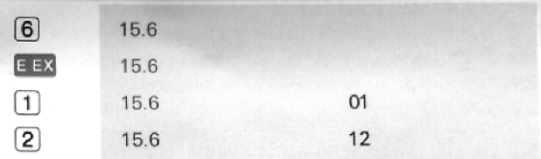

Sie können Zeit sparen bei der Eingabe von 1×10<sup>X</sup>. Sie drücken EEX und dann die Potenz. Bevor Sie das ausprobieren, drücken Sie et &, dann geben Sie 1×10<sup>6</sup> ein.

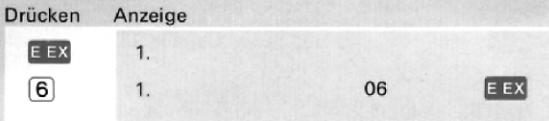

Die Eingabe von negativen Potenzen zur Basis 10 erfolgt durch Drücken der Taste CHS (CHANGE SIGN) vor der Eingabe der Potenz. Hier die Eingabe des Gewichtes eines Elektrons (9,109×10-31 kg). Löschen Sie das letzte Beispiel durch Drücken von CLX

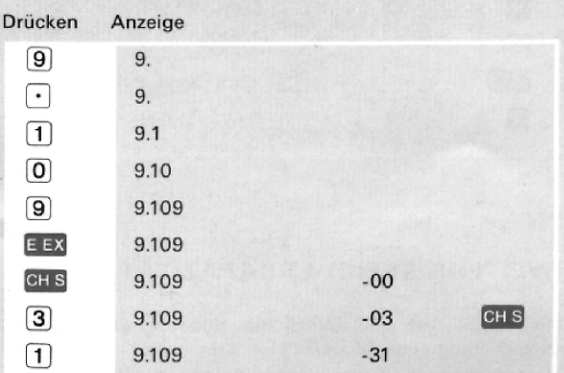

### **NEGATIVE ZAHLEN**

Die CHS Taste wird für die Eingabe von negativen Zahlen gebraucht, wie auch für die Vorzeichenumkehr von Ergebnissen

Beispiel: Bei der Berechnung von  $(-3)$   $(-4)$   $(-5)$   $(-6)$ können Sie feststellen, daß CHS sowohl vor als auch nach Eingabe der Zahl gedrückt werden kann. Löschen Sie die alte Eingabe und probieren Sie es selbst.

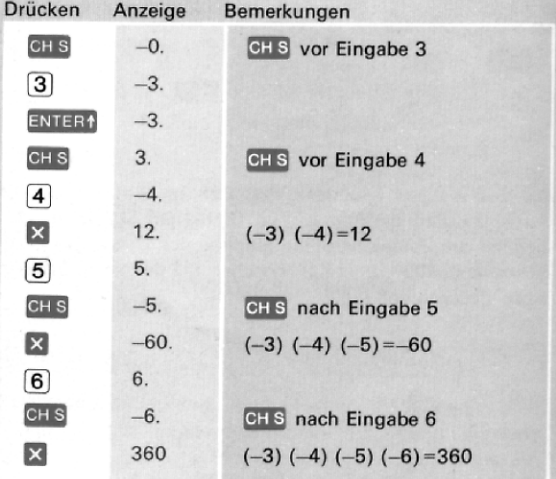

### **WEITERE SPEICHERKAPAZITÄT**

14

Ihr HP-35 hat ein zusätzliches Speicherregister für die Speicherung von Konstanten. Sein Inhalt wird durch Operationen im «Stack» nicht beeinflußt.

Beispiel: Berechnen Sie den prozentualen Anteil der ersten 5 Ungeraden an ihrer Summe. Zuerst addieren Sie 1, 3, 5, 7 und 9, dann driicken Sie (STORE), um die Zahl 25 zu speichern. Die einzelnen Zahlen kénnen nun durch die Summe dividiert werden, indem Sie erst (RECALL) drücken und dann

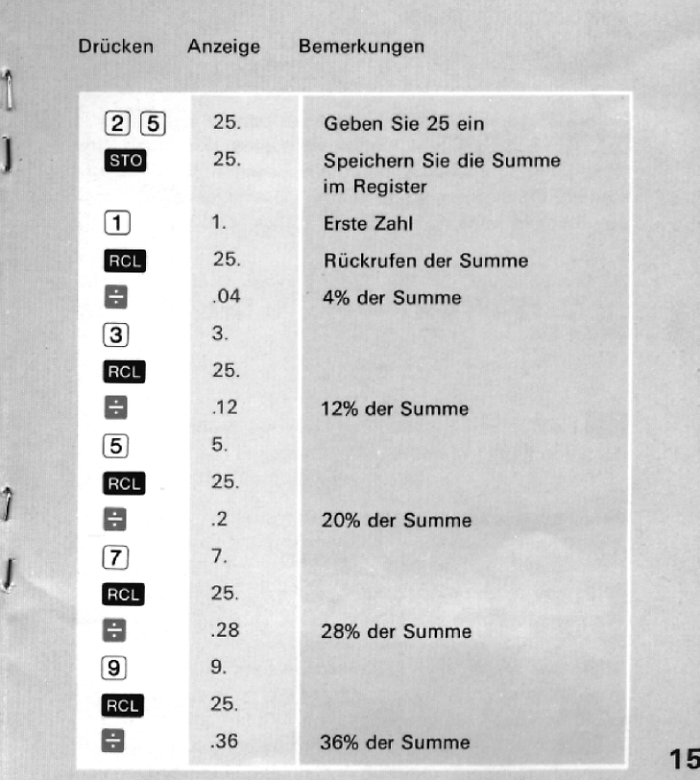

 $\hat{\textit{I}}$ 

J

### **NEUORDNUNG IM «STACK»**

Die RU (ROLL DOWN) Taste erlaubt es, den ganzen Stack zu überblicken, ohne Verlust von Informationen. Sie wird auch für eine Neuordnung innerhalb des «Stacks» benützt. Hier sehen Sie, was jedes Mal passiert, wenn Sie RV drücken.

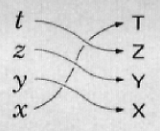

R<sub>1</sub>

 $xzy$ 

Beispiel: Laden Sie den Stack wie folgt: 1 ENTER1 2 ENTER1 3 ENTER1 4 . (So sieht jetzt der Stack aus:  $x=4$ ,  $y=3$ ,  $z=2$  und  $t=1$ ). Um alle Register überblicken zu können, drücken Sie RU viermal. Das vierte RU bringt den Stack in seine Ausgangslage zurück.  $(X=3, Y=3, Z=2,$  $t=1$ ).

Oft kommt es vor, daß Sie  $X$  und  $Y$  vertauschen müssen, für eine | Foder W Operation. Die NEV Taste erledigt das für Sie:

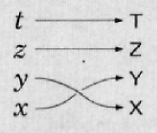

Beispiel: Gesucht wird 29

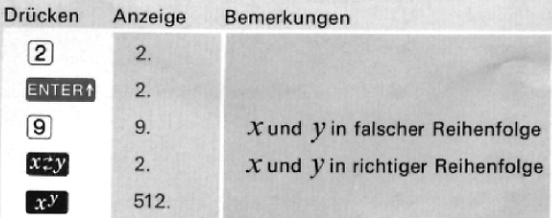

TEIL<sub>1</sub>

 $sin$ cos tan arc

### **LOGARITHMEN UND TRIGONOMETRIE**

Die logarithmischen und trigonometrischen Funktionen werden in der gleichen Weise wie **Wird und 1/x** benützt. Die Zahl in × wird durch die gewünschte Funktion ersetzt.

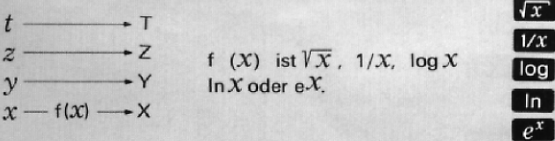

Beachten Sie, daß bei der Verwendung von logarithmischen und trigonometrischen Funktionen der Inhalt des T-Registers durch den Inhalt von Z ersetzt wird.

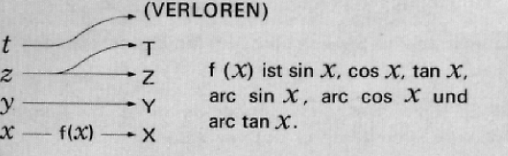

Ihr HP-35 verfügt über den natürlichen Logarithmus ( ist  $loa<sub>e</sub>$ ) und den dekadischen Logarithmus ( $log$ ist  $log_{10}$ ). 10 X wird mit der Taste  $\mathbb{R}^3$  erreicht.

Logarithmen, primär für die schnelle Berechnung von Multiplikationen und Divisionen eingesetzt, spielen eine wichtige Rolle bei der Lösung technischer und wissenschaftlicher Probleme. So ist z.B. das Verhältnis von Höhe über N.N. und dem barometrischen Druck logarithmisch. Angenommen, Sie verwenden ein einfaches Barometer als Höhenmesser. Zuerst messen Sie den Druck bei N.N. (760 mm Hg), dann steigen Sie, bis das Barometer 230 mm Hg anzeigt. Wie hoch sind Sie? Obwohl der Zusammenhang hier von mehreren Faktoren abhängt, kann man doch in erster Näherung sagen:

760 Höhe über N.N.=7600 In **Druck** 

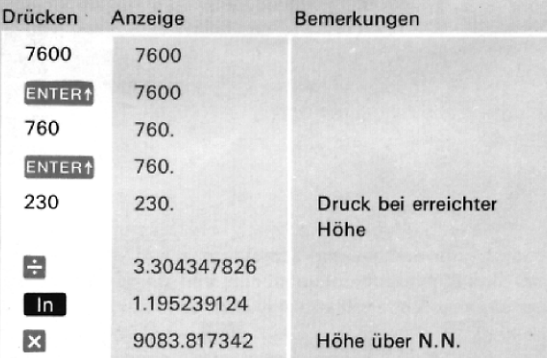

(Wir nehmen an, daß Sie sich über dem Mt. Everest befinden).

Ihr HP-35 berechnet auch trigonometrische Funktionen eines Winkels, angegeben in Dezimalgrad.

Beispiel: Gesucht sin 30,5°, cos 150°, tan -25,6°

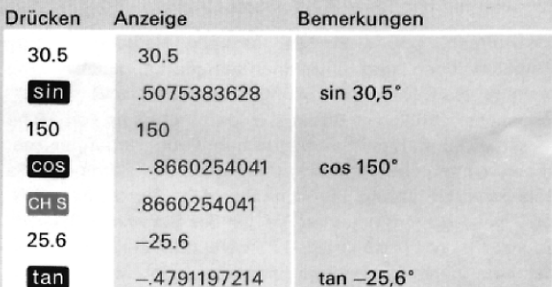

Die Umkehr der trigonometrischen Funktion erreichen Sie durch Drücken von are vor der trig Taste. Antworten sind in Dezimalgrad.

Beispiel: Gesucht arc sin 0,3, arc cos —0,7, arc tan 10,2

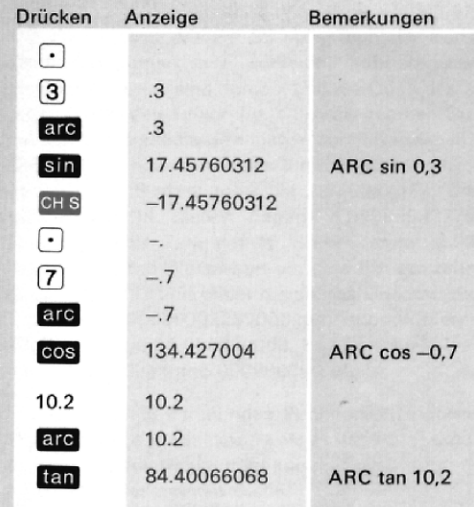

Sie kennen jetzt den HP-35 und wissen, wie Sie ihn bedienen missen. Trotzdem wird das FluBdiagramm auf Seite 34 fiir Sie interessant sein. Es beschreibt einen Algorithmus, der es erlaubt, jeden Ausdruck auf einem Rechner zu lösen, der mit einem «Stack» und nach Lukasiewicz arbeitet. 19

 $T_{EIL}$ 

### **BETRIEBSGRENZEN**

### **GENAUIGKEIT**

Die Genauigkeit des HP-35 hängt von der Betriebsart ab. Grundoperationen wie addieren, subtrahieren, multiplizieren, dividieren, eins durch x und die Quadratwurzel haben einen maximalen Fehler von ± 1 in der zehnten Stelle. Fehler bei diesen Operationen entstehen durch Runden in der letzten Stelle. Hier ein Beispiel eines Rundungsfehlers für (V5)<sup>2</sup>. Die V5 auf zehn Stellen genau ist 2.236067977. Das Quadrat hieraus auf 19 Stellen beträgt 4.999999997764872529. Runden dieser Zahl auf 10 Stellen ergibt 4.999999998. Erhöht man den Wurzelwert um eine 1 in der zehnten Stelle (2.236067978) und bildet davon das Quadrat, dann ist das Ergebnis 5.000000002237008484. Runden dieser Zahl auf 10 Stellen ergibt 5.000000002. Es gibt eben keine 10stellige Zahl, deren Quadrat 5.000000000 ergibt.

Die Genauigkeit der übrigen Funktionen (trigonometrische, logarithmische und exponentiale) ist vom Argument abhängig. Der Anzeigewert ist korrekt für ein Argument innerhalb  $\pm$  N in der zehnten Stelle.

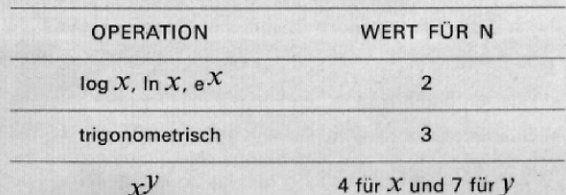

Werte für N:

Trigonometrische Operationen haben eine zusatzliche Genauigkeitseinschränkung von  $\pm 1 \times 10^{-9}$  der Anzeige.

Beispiel: Ihr HP-35 gibt den In 5=1.609437912 an. Die Genauigkeitsangabe sagt, daB der Wert 1.609437912 der natürliche Logarithmus für eine Zahl zwischen 4.999999998 und 5.000000002 ist.

### UBER- UND UNTERLAUF

Jedes Ergebnis oder jede Eingabe gleich oder größer 10100 ergibt die Anzeige 9.999999999 99. Ergebnisse oder Eingaben kleiner 10-99 ergeben Null,

### EXPONENTIELLE DARSTELLUNG

Ergebnisse größer als 10<sup>10</sup> und kleiner als 10<sup>-2</sup> werden in exponentieller Schreibweise angezeigt.

### UNERLAUBTE OPERATIONEN

Unerlaubte Operationen, wie die Division durch Null, werden durch ein Blinken der Null angezeigt. Riickstellen **UNERLAUBTE OPERATIONEN<br>Unerlaubte Operationen, wie die Division durch<br>werden durch ein Blinken der Null angezeigt. Rücks<br>durch CLX. Die folgenden Operationen sind unerlaubt.** 

® Division durch Null.

- ® Quadratwurzel einer negativen Zahl.
- $\bullet$  In X, log X und  $x$ <sup>y</sup> für X  $\leq$  0.
- arc sin X oder arc cos X für  $|X| > 1$ .

### FLUGTAUGLICHKEIT

Der HP-35 entspricht den Anforderungen der Radio Technical Commission of Aeronautics Special Committee 88, betitelt Interference to Aircraft Electronic Equipment from Devices Carried Aboard, paper 39-63/DO-119, April 12, 1963. (Ubersetzung: Gehen Sie ruhig an Bord und gebrauchen Sie lhren HP-35.)

### TEMPERATURBEREICH

Betrieb: 0° bis +40°C Laden:  $+10^\circ$  bis  $+40^\circ$ C Lagern:  $-40^\circ$  bis  $+55^\circ$ C

### **BATTERIEBETRIEB**

Die Batterie erlaubt 3 bis 5 Stunden ununterbrochenen Betrieb. Wenn Sie das Gerat zwischen dem Gebrauch abschalten, reicht die Ladung für einen vollen Arbeitstag.

14 Kommastellen leuchten auf, wenn nur noch 5 bis 10 Minuten Rechenzeit verbleiben. Doch auch wenn alle Kommastellen aufleuchten, kann die korrekte Kommastelle noch erkannt werden, da diesem Komma eine ganze Stelle zugeordnet ist.

Beispiel :

Betrieb des Rechners iber 5 bis 10 Minuten nach Aufleuchten der Kommas hinaus kann zu falschen Ergebnissen führen. Die Batterien müssen durch Anschluß an das Ladegerät neu geladen werden. 23

### **HINWEIS**

Der HP-35 soll vor Anschluß an das Ladegerät abgeschaltet werden. Nach Einstecken des Ladegerates in die Steckdose kann er wieder in Betrieb genommen werden.

Der HP-35 kann wahrend des Ladens verwendet werden. Er kann auch ständig am Netz betrieben werden. Die Gefahr des Uberladens besteht nicht.

### AUFLADEN UND NETZBETRIEB

### VORSICHT

Achten Sie auf die richtige Stellung des Spannungswahlschalters am Ladegerät. Sie könnten den HP-35 beschädigen.

- 1. Stellen Sie den Betriebsschalter auf OFF.
- 2. Stecken Sie das Ladekabel in den rückwärtigen Anschluß Ihres HP-35.
- 3. Stecken Sie das Ladegerat in die Steckdose.
- 4. Schalten Sie den HP-35 ein und kontrollieren Sie, ob eine 0 und die Kommastelle aufleuchten.

### **WICHTIG**

Thr HP-35 wird nicht arbeiten, wenn das Ladekabel angeschlossen ist, aber das Ladegeriit nicht mit einer funktionierenden Steckdose verbunden ist.

5. Schalten Sie den HP-35 aus, wenn Sie ihn wiéhrend des Ladens nicht mehr brauchen.

### HINWEIS

Eine Ladung, bei vollkommen leeren Batterien, ist nach 14 Stunden beendet. Kirzere Ladezeiten erlauben entsprechend kiirzeren Batteriebetrieb. Es besteht keine Gefahr des Uberladens. Wir empfehlen die Ladung iiber Nacht.

- 6. Nach der Ladung kann lhr HP-35 weiter vom Netz betrieben werden.
- 7. Wenn Sie den HP-35 vom Netz trennen wollen, vergewissern Sie sich, ob der Schalter in der OFF-Position ist, erst dann ziehen Sie das Ladegerät aus der Steckdose.
- 8. Trennen Sie das Ladekabel vom HP-35.

### HINWEIS

Voriibergehender Abfall der Leistung, eine Eigenschaft von Nickel-Kadmium-Batterien, kann zu einer verkirzten Betriebszeit fuhren. Sollte das einmal der Fall sein, dann schalten Sie den Rechner fiir iiber 5 Stunden ein, um ihn vollständig zu entladen. Danach laden Sie die Batterien über 14 Stunden. Das sollte den Fehler beheben.

Sollten die Batterien keine Ladung annehmen, dann kénnen sie defekt sein. Innerhalb der Garantie? Dann Seite 29. AuBerhalb der Garantie? Verwenden Sie die Bestellkarte in der Riickentasche dieser Gebrauchsanleitung.

### HINWEIS

Verwenden Sie nur die wiederaufladbaren HP-Batterien, Modell 82001A. Diese Batterien sind gepriift und haben eine Garantie fir ein Jahr

Bis zum Eintreffen der neuen Batterien kénnen Sie den HP-35 vom Netz betreiben. 25

### **BATTERIEAUSTAUSCH**

- 1. Schalter in OFF-Position und Ladekabel abnehmen.
- 2. Schieben Sie die Riegel (die oberen beiden Füße) nach innen.
- 3. Rechner umdrehen und Batterie herausfallen lassen.
- 4. Kontrollieren Sie, ob Batteriekontakte noch mechanische Spannung haben. Wenn nicht, dann etwas herausziehen. Uberpriifen Sie jetzt nochmal die Batterie.
- 5. Setzen Sie die Batterie mit den vergoldeten Kontakten nach innen ein.
- 6. Schieben Sie den Batteriedeckel unter den unteren Rand des Gehauses.
- 7. SchlieBen Sie den Deckel vorsichtig und schieben Sie die Riegel nach auBen.

### HINWEIS

Wenn Sie lhren HP-35 fast ausschlieRlich von Batterien betreiben, dann ist sicher der Batteriehalter und Lader Modell 82004A fir Sie von Vorteil.

ł

### WARNUNG

Werfen Sie keine alten Batterien ins Feuer, sic können explodieren.

### **ZUBEHÖR**

### **STANDARD**

Ihr HP-35 wird mit folgendem Zubehör geliefert: (Nachbestellungen siehe Bestellkarte in der Riickentasche dieser Anleitung.)

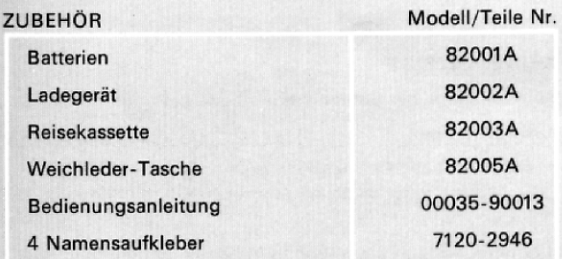

Die Namensaufkleber kénnen beschriftet werden und am Rechner, Ladegerät und Kassette angebracht werden.

### AUF WUNSCH

Anderes Zubehör für Ihren HP-35 finden Sie auf der Zubehör-Bestellkarte. Wir werden Sie über neues Zubehör informieren, indem wir Ihnen neue Bestellkarten zuschicken.

Das Modell 82004A Batterie-Halter mit Batterien kann in Verbindung mit Ihrem Ladegerät benützt werden. Sie können eine zweite Batterie laden, während Sie mit der 27<br>ersten unterwegs sind.

### INSTANDHALTUNG

### GERINGE LEISTUNG

Alle Kommastellen leuchten auf, Sie haben nur noch einige Minuten Rechenzeit und miissen entweder

- $\bullet$  am Netz weiterrechnen
- ® die Batterien laden
- ® oder geladene Batterien einsetzen.

### KEINE ANZEIGE

Keine Anzeige bei Batteriebetrieb bedeutet

- ® Batterien leer
- e Batterien haben keinen Kontakt
- e Rechner defekt

Um den Fehler zu lokalisieren, tun Sie folgendes:

- 1. Kontrollieren Sie die Batterien (siehe Seite 26).
- 2. Betreiben Sie |hren HP-36 vom Netz (siehe Seite 24). Bleibt der Fehler, dann lesen Sie das néchste Kapitel, Garantie.

### GARANTIE

### INNERHALB GARANTIE

Die Garantie des HP-35 umfalt Material- und Ausfiihrungsfehler für die Zeitdauer von einem Jahr. Innerhalb dieser Zeit werden defekte Teile ersetzt, vorausgesetzt, der Rechner wird an HP zurückgeschickt (siehe Versandanweisung). Wir haften nicht für Folgeschäden.

### AUSSERHALB GARANTIE

Nach Ablauf der Garantiezeit reparieren wir lhren HP-35, wenn er uns entsprechend der Versandanweisung zugeschickt wird, zu einem angemessenen Preis. Sollten nur die Batterien defekt sein, dann verwenden Sie die beiliegende Zubehör-Bestellkarte (in der Rückentasche dieser Anleitung).

### VERSANDANWEISUNG

Bei fehlerhaftem Arbeiten des Rechners oder Ladegerätes schicken Sie uns:

- 1. den Rechner mit allem Zubehör in der Reise-Kassette.
- 2. eine komplett ausgefiillte Service-Karte (in der Riickentasche dieser Anleitung).

Ist nur die Batterie defekt, dann schicken Sie uns:

- 1. nur die Batterie.
- 2. eine komplett ausgefillte Service-Karte (in der Riickentasche dieser Anleitung).

Schicken Sie die Teile gut verpackt an Ihr nächstgelegenes HP-Biro: Fiir Deutschland:

> 6000 FRANKFURT 56 Berner Straße 117, Postfach 560140 Fir die Schweiz: 8952 SCHLIEREN Zürcherstraße 20, Postfach 64

Fiir Osterreich: Fiir sozialistische Staaten und UdSSR: 1205 WIEN/OSTERREICH Handelskai 52/53, Postfach 7 29

### **RECHENBEISPIELE**

Üben Sie an den folgenden Beispielen den Gebrauch des HP-35. Lösungen finden Sie auf der Seite 32.

1. 
$$
(3 \times 4) + (5 \times 6) + (7 \times 8)
$$
  
\n2.  $(3+4) (5+6) (7+8)$   
\n3.  $\left(\frac{4 \times 5}{7} + \frac{29}{3 \times 11}\right) \left(\frac{19}{2+4} + \frac{13+\pi}{4}\right)$   
\n4.  $\frac{1}{1/3+1/6}$   
\n5.  $3+\frac{1}{7+\frac{1}{15+\frac{1}{1}}}$   
\n6. 60 or 956 (see 45°) see 150

### **ANMERKUNG**

sin 45° sin 150° cos 60°)

Die Lösung der folgenden Probleme erfordert nicht die Mehrfacheingabe der gleichen Daten:

# **TEIL**

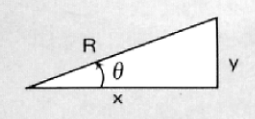

a. R=5,  $\theta$  =30°. Gesucht x, y  $(x=R \cos \theta; y=x \tan \theta)$ 

b.  $x=4$ ,  $y=3$ . Gesucht R,  $(\theta = \arctan(y/x); R = y/\sin \theta)$ 

8. Rechnen Sie die folgenden Angaben in cm um:  $A.5'3''$ b. 37"

 $c. 24"$ 

7.

 $d.36"$ 

9. Berechnen Sie den Gewinn per anno (nach Steuern) für eine Investition über eine Zeit von 6% Monaten.

**Steuer**  $= 35%$ Kaufpreis  $= DM 2341 -$ Verkaufspreis = DM 2672,-

GEWINN = (Verkauf-Kauf)  $(1 - Steuer)$   $\frac{12}{Zeit} \times 100$ 

### **LÖSUNGEN**

1. Antwort: 98  $3$   $4$   $2$   $5$   $1$   $6$  $\mathbb{R}$   $\blacksquare$  7  $\blacksquare$  8  $\mathbb{R}$   $\blacksquare$ 2. Antwort: 1155  $3$   $1$   $4$   $1$   $5$   $1$   $6$  $\begin{array}{c|c|c|c|c|c|c} \hline \textbf{H} & \textbf{E} & \textbf{I} & \textbf{I} & \textbf{B} & \textbf{B} & \textbf{B} \\ \hline \textbf{H} & \textbf{E} & \textbf{I} & \textbf{I} & \textbf{B} & \textbf{B} & \textbf{B} & \textbf{B} \\ \hline \end{array}$ 3. Antwort: 26.90641536  $4 6 7 2 9 3 7$  $\blacksquare$  <br> <br> 1 3  $\uparrow$   $\pi$   $\blacksquare$  <br> 4  $\blacksquare$  <br> <br> <br><br> 4. Antwort: 2  $3 \mid 1/x \mid 6 \mid 1/x \mid + \mid 1/x \mid$ 5. Antwort: 3.141592653  $2921/x 17 + 1/x 1$  $[5] + 1/x$   $[7] + 1/x$   $[3] +$ 6 Antwort: 6949.392474  $\boxed{4}$   $\boxed{5}$   $\boxed{\cos \left( 1 \right) \left[ 5 \right]$   $\boxed{0}$   $\boxed{\cos \left( x \right)$   $\boxed{4}$   $\boxed{5}$  $\sin$  (1 5 0  $\sin$   $\pi$  6 0  $\cos$ 

 $\mathbf{X}$  + arc  $\cos$  6 0  $\mathbf{X}$ 

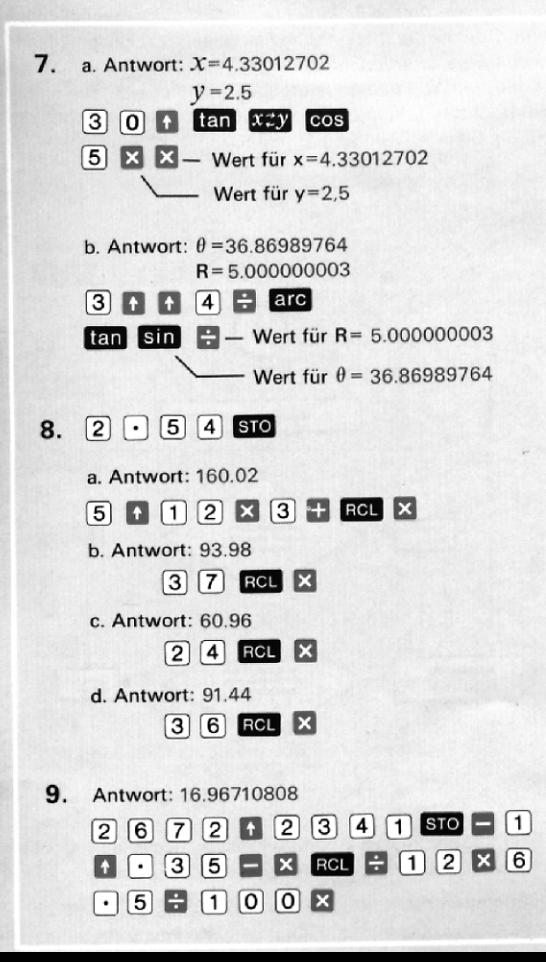

### **FIN ALGORITHMUS**

Das Flußdiagramm zeigt, wie man jeden Ausdruck auf einem Rechner wie dem HP-35 («Stack» und Lukasiewicz) lösen kann. Obwohl der theoretische Fall einen «Stack» von unendlicher Länge erfordert, sind die vier Register des HP-35 für die meisten praktischen Aufgaben ausreichend. Bevor Sie den Algorithmus anwenden, schreiben Sie Ihren Ausdruck in serieller Form nieder. So z.B.

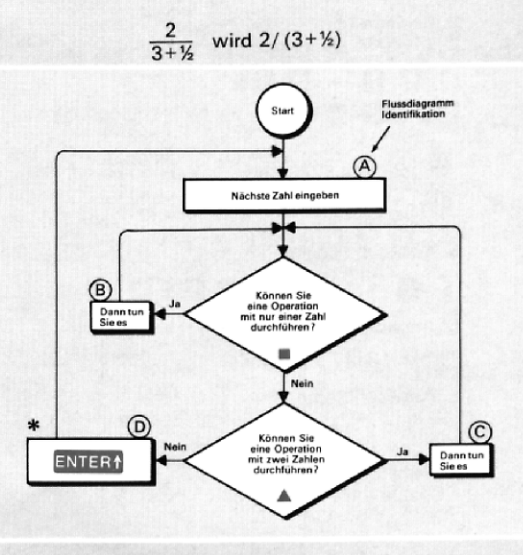

- Sie können diesen Schritt auslassen, wenn eine Opera- $\divideontimes$ tion nach Eingabe der letzten Zahl erfolgt ist.
- Operationen mit nur einer Zahl sind: Ta In usw.
- 34 Operationen mit zwei Zahlen sind:

Verwenden Sie den Algorithmus, um folgenden Ausdruck zu lösen:

$$
(3+4)
$$
 [log  $(25\sqrt{7}+9)+6$ ]

In Übereinstimmung mit unserem Algorithmus, kann die Lösung eines Ausdrucks erreicht werden, indem man die Zahlen in der Reihenfolge ihres Auftretens eingibt, z.B. 3, 4, 25, 7, 9 und 6.

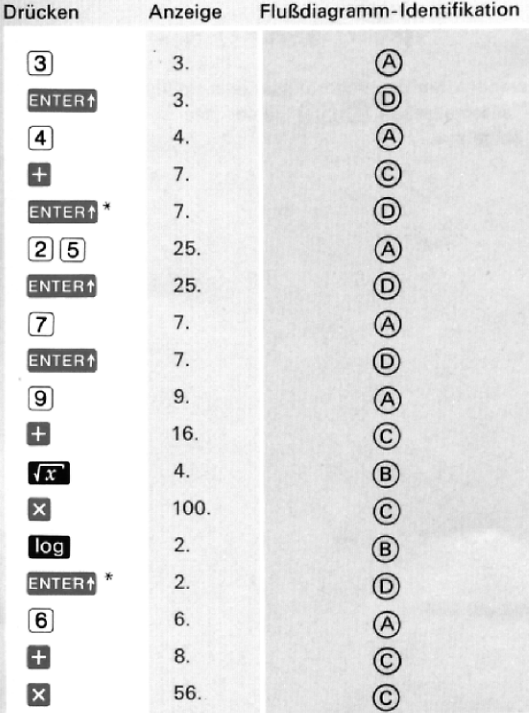

\* Sie können diese Schritte auslassen, da Ihr HP-35 sie automatisch durchführt.

Obwohl der Algorithmus immer zur Lösung führt, so kann man doch oft mit weniger Schritten auskommen. So könnte der Ablauf wie folgt aussehen:

 $7$  ENTER1 9 +  $x$  2 5 × 10g 6 + 3 ENTER1 4 + X

Es ist wert, zu bemerken, daß der Ausdruck auch wie folgt geschrieben werden kann:

$$
\left(\log\left[\sqrt{7+9}\right)\cdot 25\right]+6\right)\cdot\left(3+4\right)
$$

Verwenden Sie den Algorithmus jetzt nochmals. Außer den drei automatischen ENTERA \* sieht der Ablauf genau wie der obige aus.

# Ein Zeichen für Qualität und Zuverlassigkeit

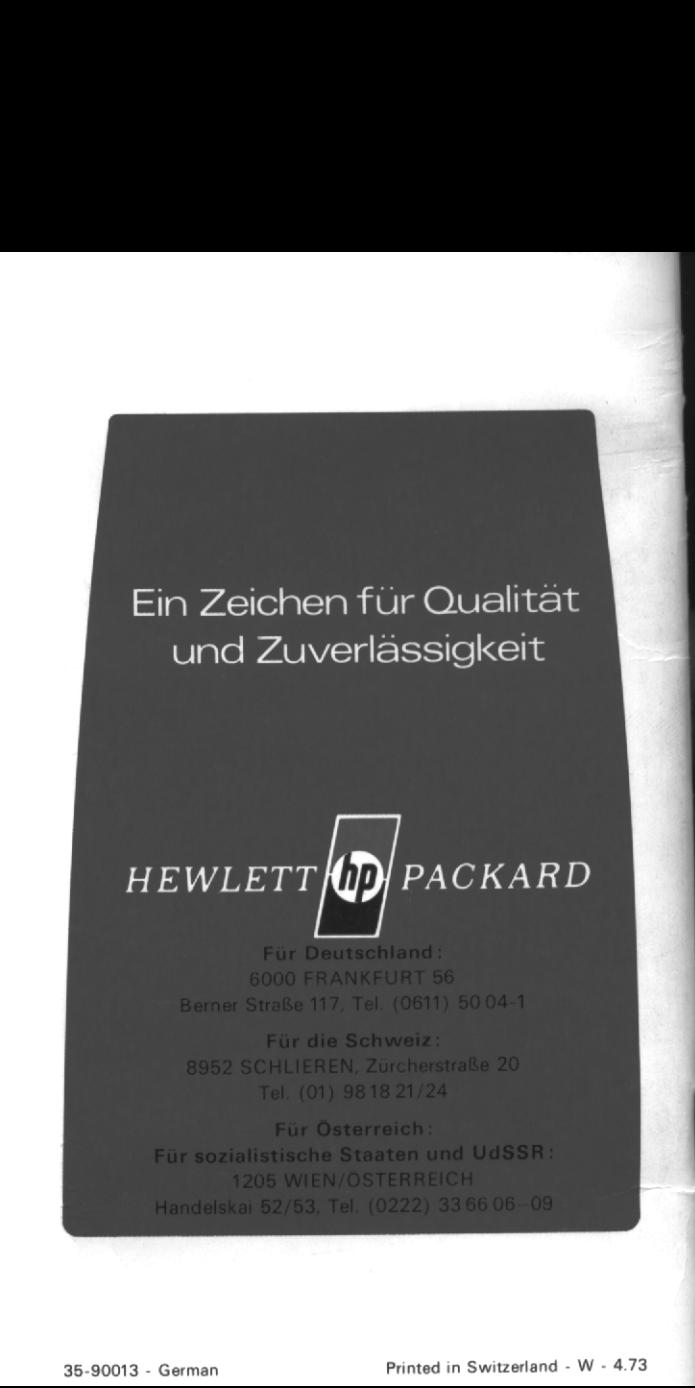